# **Instrucciones: Panel para caballete de diseño de madera 1⁄1**

# **Software de trabajo**

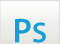

Trabaja sobre la capa de cuatricromía, usa las guías de las capas y, una vez hayas finalizado el diseño, **oculta o suprime las capas de guías para que no aparezcan en tu archivo final**: solo deben aparecer las marcas de corte, y tu archivo final.

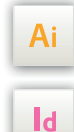

Las capas en el archivo Illustrator e InDesign indican las diferentes zonas a respetar durante el diseño de tus archivos destinados a la impresión.

Están bloqueadas y no son imprimibles.

#### **NO DESBLOQUEES LAS CAPAS PARA USARLAS:**

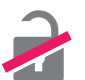

Al guardarlas en EPS o PDF, no aparecerán (excepto la capa de las marcas de corte): si las reactivas, EXAPRINT no se hará responsable si aparecen.

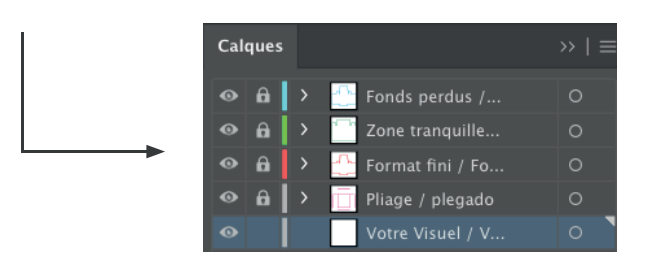

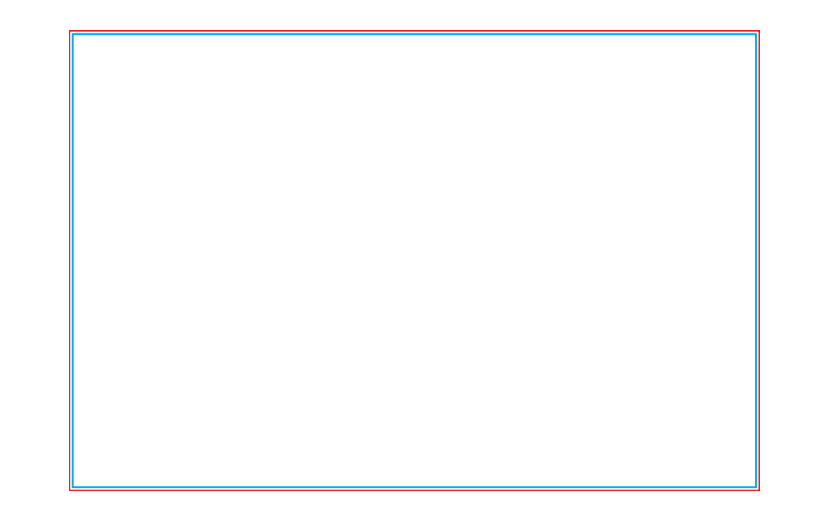

### **Leyenda de las plantillas**

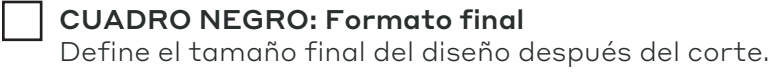

### **CUADRO ROJO:** Sangres

Todos los elementos fuera de esta zona se perderán al hacer el corte.

#### **CUADRO AZUL:** Zona tranquila

A pesar de su exactitud, el corte puede ser ligeramente desplazado. Este cuadro define los márgenes interiores de seguridad. Todos los elementos que no deben ser cortados deben estar inscritos dentro dentro de esta zona.

## **Archivos que hay que proporcionar**

- 1 archivo Cuatri (CMYK) guardado en PDF a 300 dpi, para la impresión
- 1 archivo de control de simulación